# What's New and What's Changed in Symantec™ Data Loss Prevention 14

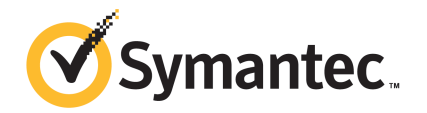

# What's New and What's Changed in Symantec Data Loss Prevention 14

Documentation version: 14.0c

Last updated: 28 April 2015

#### Legal Notice

Copyright © 2015 Symantec Corporation. All rights reserved.

Symantec, the Symantec Logo, and the Checkmark Logo are trademarks or registered trademarks of Symantec Corporation or its affiliates in the U.S. and other countries. Other names may be trademarks of their respective owners.

This Symantec product may contain third party software for which Symantec is required to provide attribution to the third party ("Third Party Programs"). Some of the Third Party Programs are available under open source or free software licenses. The License Agreement accompanying the Software does not alter any rights or obligations you may have under those open source or free software licenses. Please see the Third Party Legal Notice Appendix to this Documentation or TPIP ReadMe File accompanying this Symantec product for more information on the Third Party Programs.

The product described in this document is distributed under licenses restricting its use, copying, distribution, and decompilation/reverse engineering. No part of this document may be reproduced in any form by any means without prior written authorization of Symantec Corporation and its licensors, if any.

THE DOCUMENTATION IS PROVIDED "AS IS" AND ALL EXPRESS OR IMPLIED CONDITIONS, REPRESENTATIONS AND WARRANTIES, INCLUDING ANY IMPLIED WARRANTY OF MERCHANTABILITY, FITNESS FOR A PARTICULAR PURPOSE OR NON-INFRINGEMENT, ARE DISCLAIMED, EXCEPT TO THE EXTENT THAT SUCH DISCLAIMERS ARE HELD TO BE LEGALLY INVALID. SYMANTEC CORPORATION SHALL NOT BE LIABLE FOR INCIDENTAL OR CONSEQUENTIAL DAMAGES IN CONNECTION WITH THE FURNISHING, PERFORMANCE, OR USE OF THIS DOCUMENTATION. THE INFORMATION CONTAINED IN THIS DOCUMENTATION IS SUBJECT TO CHANGE WITHOUT NOTICE.

The Licensed Software and Documentation are deemed to be commercial computer software as defined in FAR 12.212 and subject to restricted rights as defined in FAR Section 52.227-19 "Commercial Computer Software - Restricted Rights" and DFARS 227.7202, et seq. "Commercial Computer Software and Commercial Computer Software Documentation," as applicable, and any successor regulations, whether delivered by Symantec as on premises or hosted services. Any use, modification, reproduction release, performance, display or disclosure of the Licensed Software and Documentation by the U.S. Government shall be solely in accordance with the terms of this Agreement.

Symantec Corporation 350 Ellis Street Mountain View, CA 94043

<http://www.symantec.com>

# Technical Support

<span id="page-3-0"></span>Symantec Technical Support maintains support centers globally. Technical Support's primary role is to respond to specific queries about product features and functionality. The Technical Support group also creates content for our online Knowledge Base. The Technical Support group works collaboratively with the other functional areas within Symantec to answer your questions in a timely fashion. For example, the Technical Support group works with Product Engineering and Symantec Security Response to provide alerting services and virus definition updates.

Symantec's support offerings include the following:

- A range of support options that give you the flexibility to select the right amount of service for any size organization
- Telephone and/or Web-based support that provides rapid response and up-to-the-minute information
- Upgrade assurance that delivers software upgrades
- Global support purchased on a regional business hours or 24 hours a day, 7 days a week basis
- Premium service offerings that include Account Management Services

For information about Symantec's support offerings, you can visit our website at the following URL:

#### [www.symantec.com/business/support/](http://www.symantec.com/business/support/)

All support services will be delivered in accordance with your support agreement and the then-current enterprise technical support policy.

#### Contacting Technical Support

Customers with a current support agreement may access Technical Support information at the following URL:

#### [www.symantec.com/business/support/](http://www.symantec.com/business/support/)

Before contacting Technical Support, make sure you have satisfied the system requirements that are listed in your product documentation. Also, you should be at the computer on which the problem occurred, in case it is necessary to replicate the problem.

When you contact Technical Support, please have the following information available:

- Product release level
- Hardware information
- Available memory, disk space, and NIC information
- Operating system
- Version and patch level
- Network topology
- Router, gateway, and IP address information
- Problem description:
	- Error messages and log files
	- Troubleshooting that was performed before contacting Symantec
	- Recent software configuration changes and network changes

#### Licensing and registration

If your Symantec product requires registration or a license key, access our technical support Web page at the following URL:

[www.symantec.com/business/support/](http://www.symantec.com/business/support/)

#### Customer service

Customer service information is available at the following URL:

[www.symantec.com/business/support/](http://www.symantec.com/business/support/)

Customer Service is available to assist with non-technical questions, such as the following types of issues:

- Questions regarding product licensing or serialization
- Product registration updates, such as address or name changes
- General product information (features, language availability, local dealers)
- Latest information about product updates and upgrades
- Information about upgrade assurance and support contracts
- Information about the Symantec Buying Programs
- Advice about Symantec's technical support options
- Nontechnical presales questions
- Issues that are related to CD-ROMs, DVDs, or manuals

#### Support agreement resources

If you want to contact Symantec regarding an existing support agreement, please contact the support agreement administration team for your region as follows:

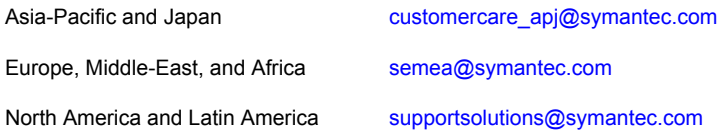

# **Contents**

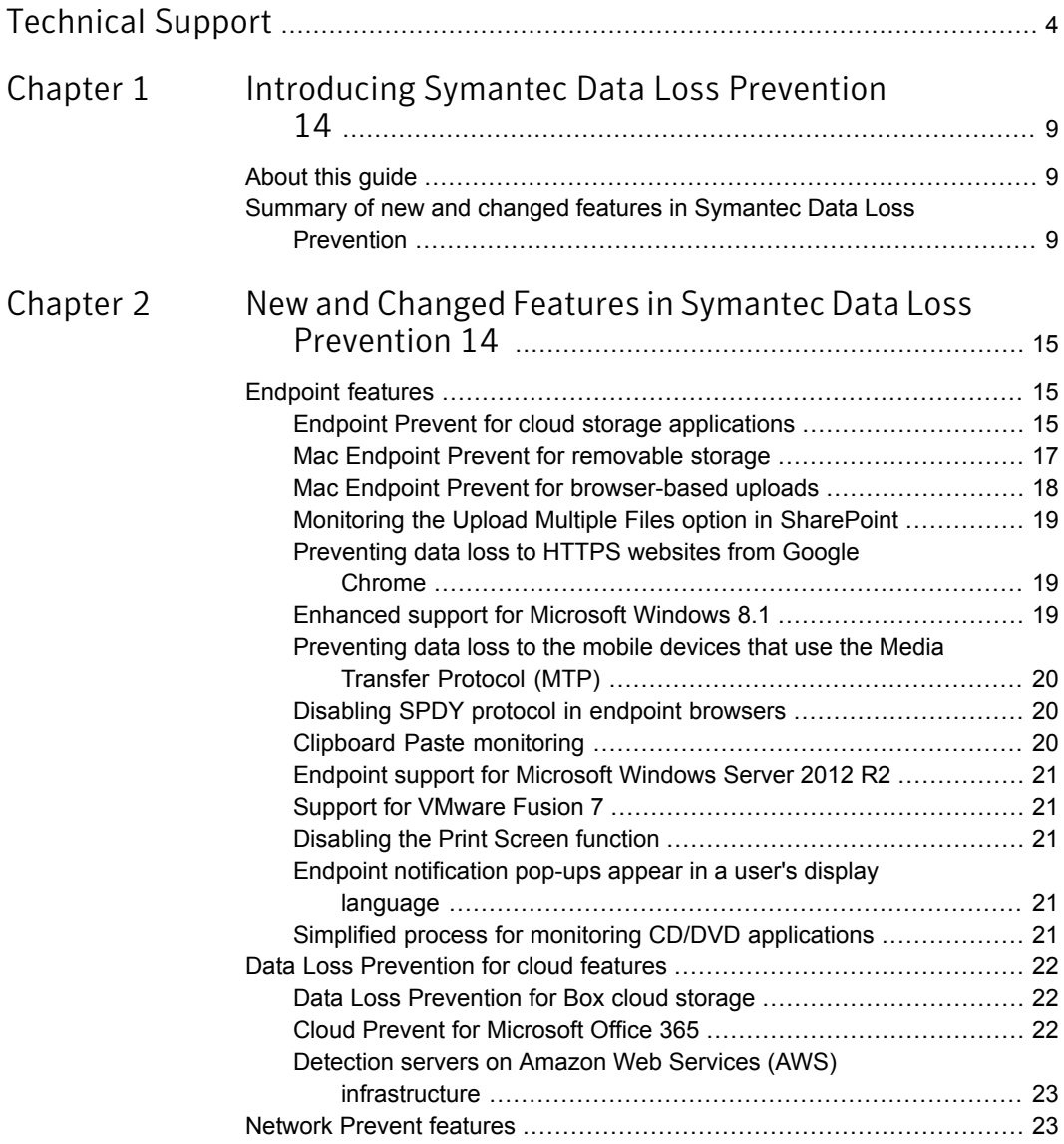

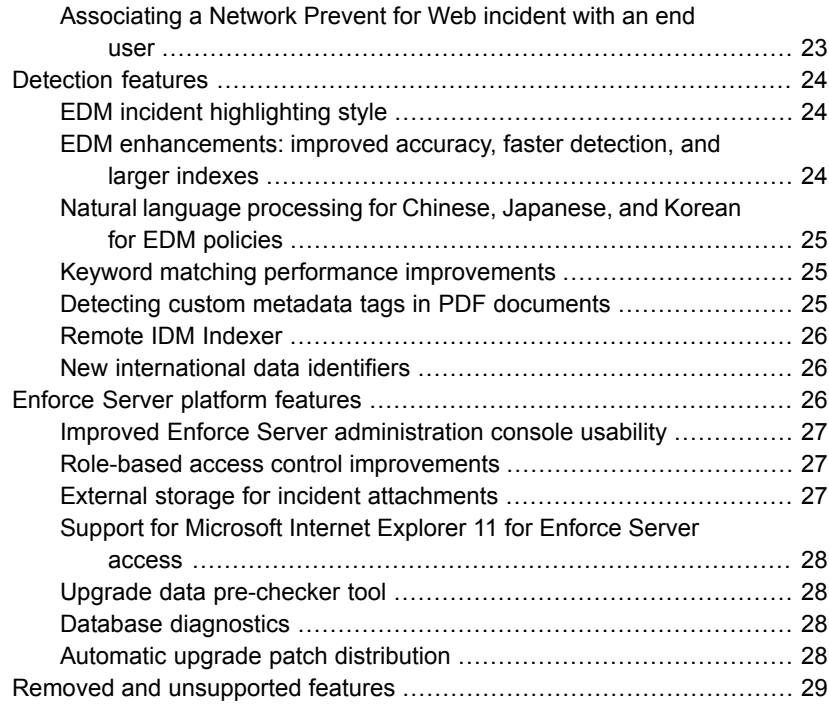

# Chapter

# <span id="page-8-0"></span>Introducing Symantec Data Loss Prevention 14

This chapter includes the following topics:

- <span id="page-8-1"></span>[About](#page-8-1) this guide
- Summary of new and changed features in Symantec Data Loss [Prevention](#page-8-2)

## About this guide

The *What's New and What's Changed* guide describes new features and changed capabilities in the version 14 release of Symantec Data Loss Prevention.

This guide does not contain implementation or configuration details for these features. It provides an overview of each new feature in Symantec Data Loss Prevention 14, including, where appropriate, enough detail to help you understand how this feature can be used. It also includes deployment information to help you plan for rolling out these new features to your organization.

<span id="page-8-2"></span>Where possible, the guide provides pointers to further information about new and changed functionality.

# Summary of new and changed features in Symantec Data Loss Prevention

The following tables summarize the new and changed features in Symantec Data Loss Prevention 14.

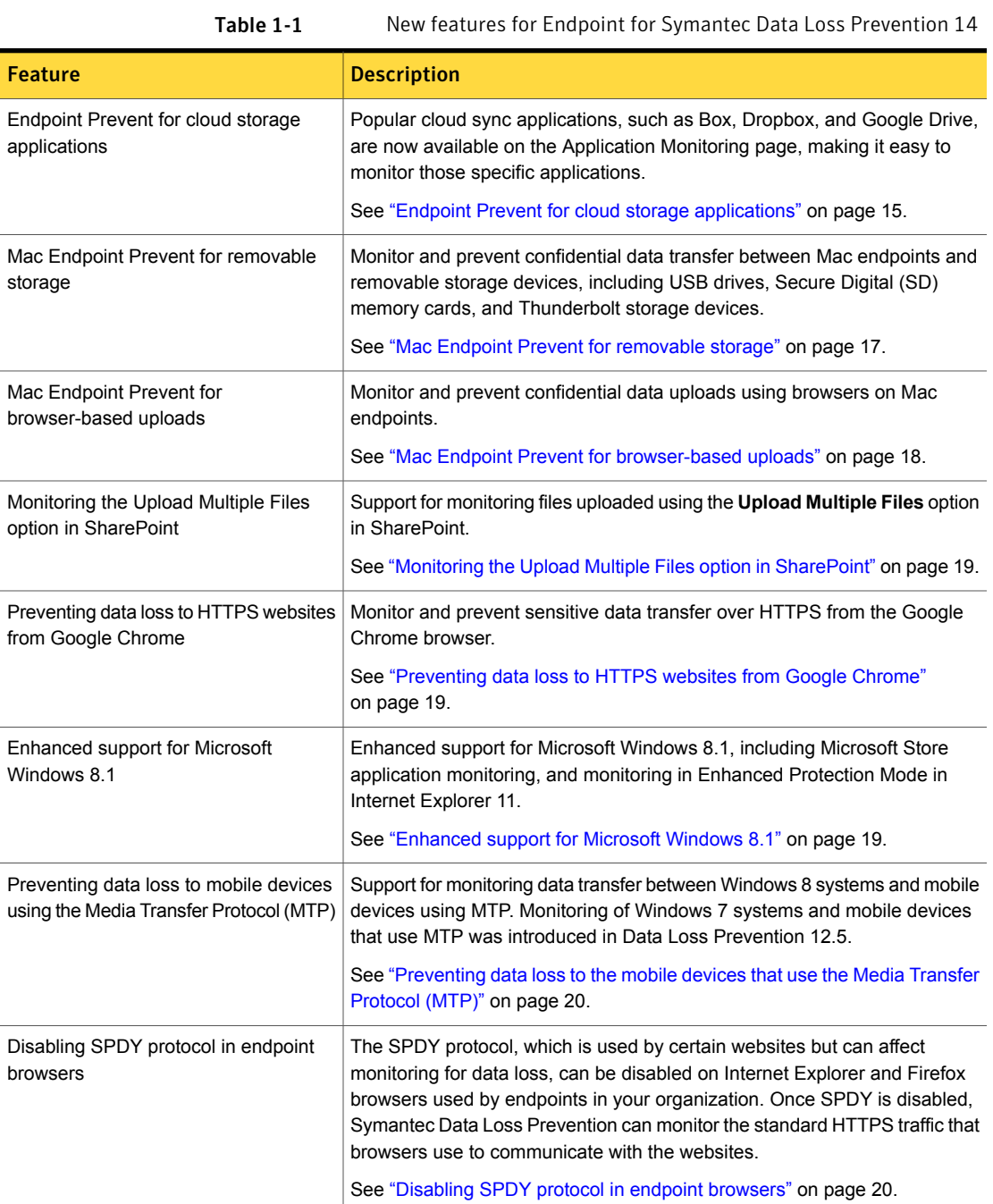

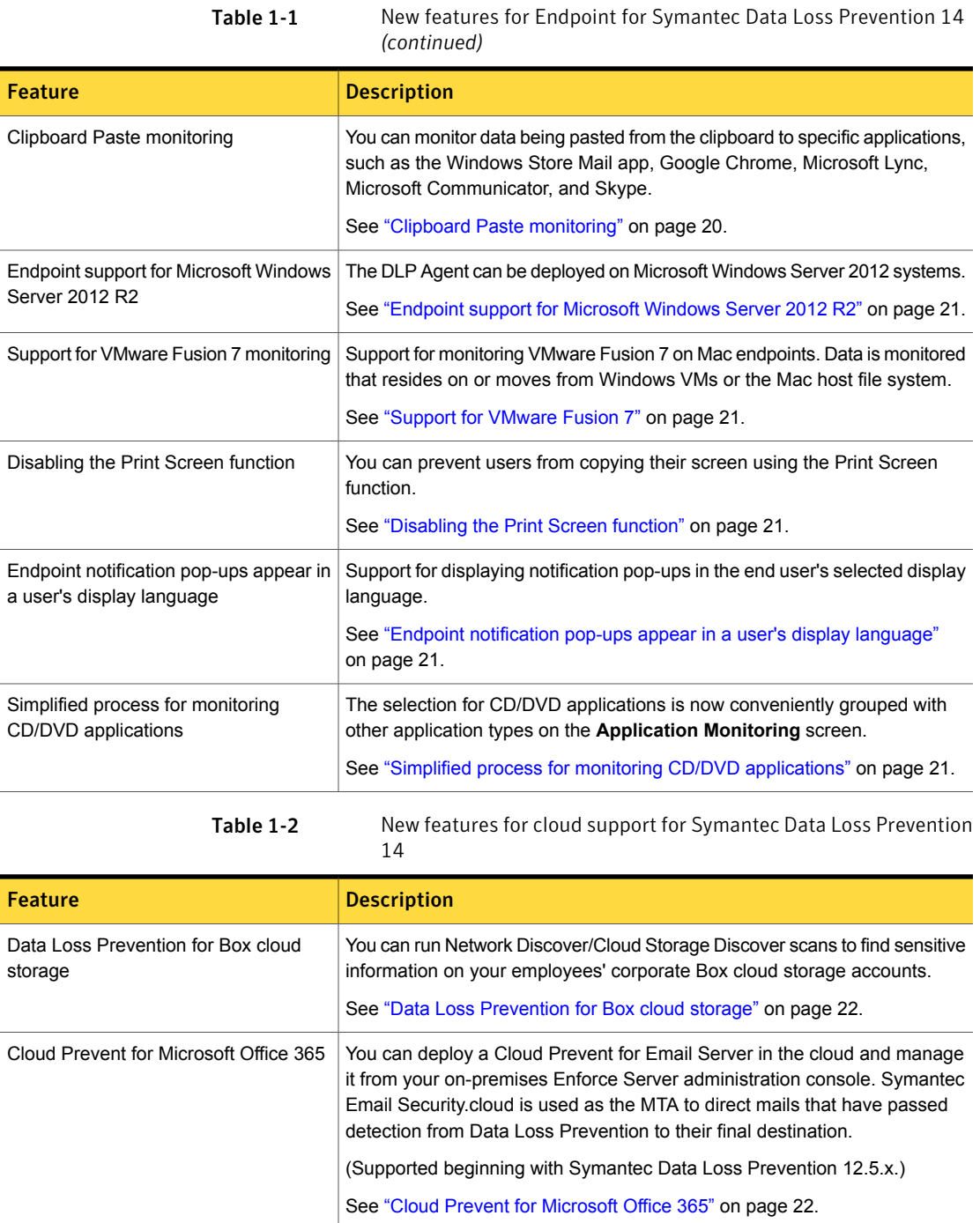

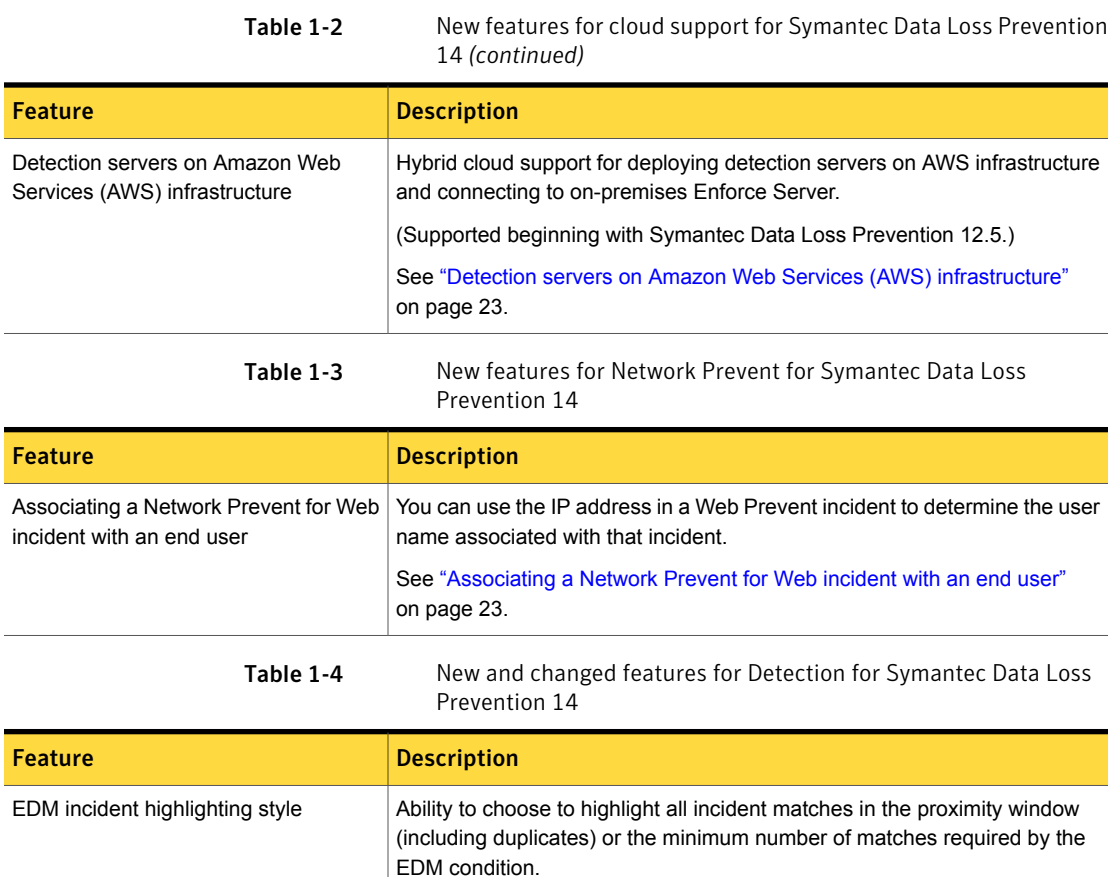

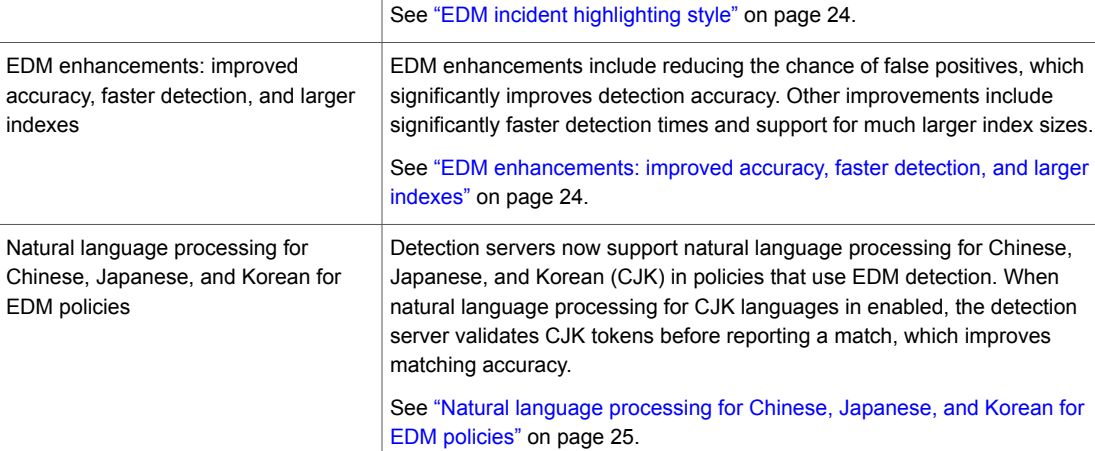

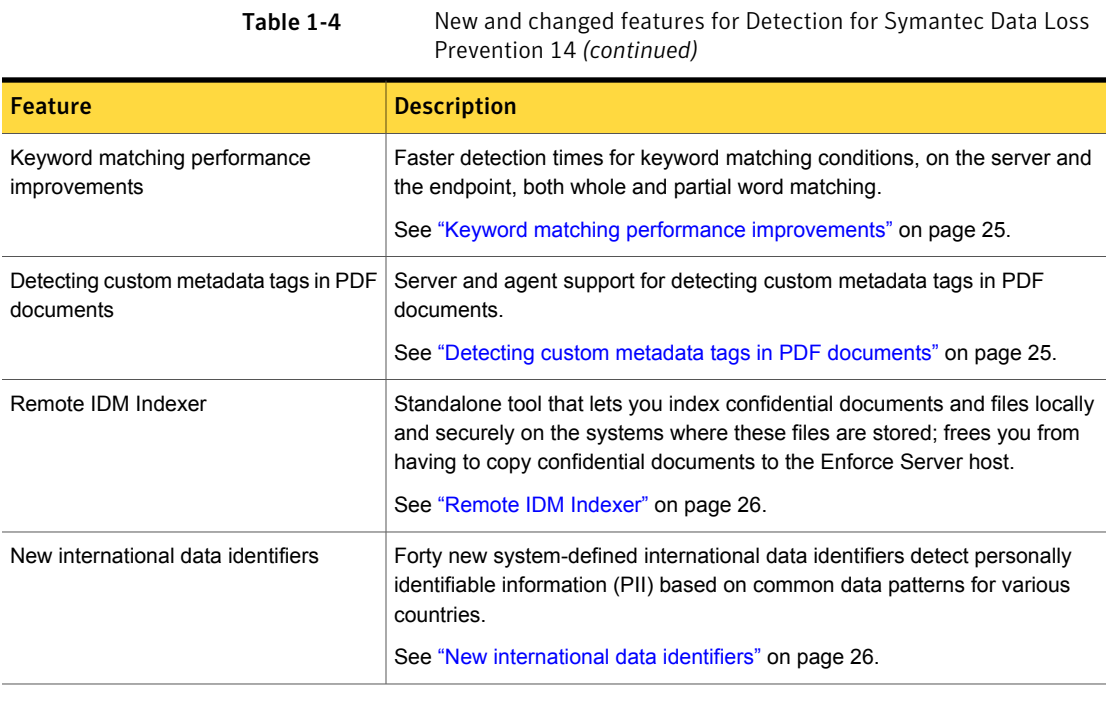

Table 1-5 New and changed features for the Enforce Server for Symantec Data Loss Prevention 14

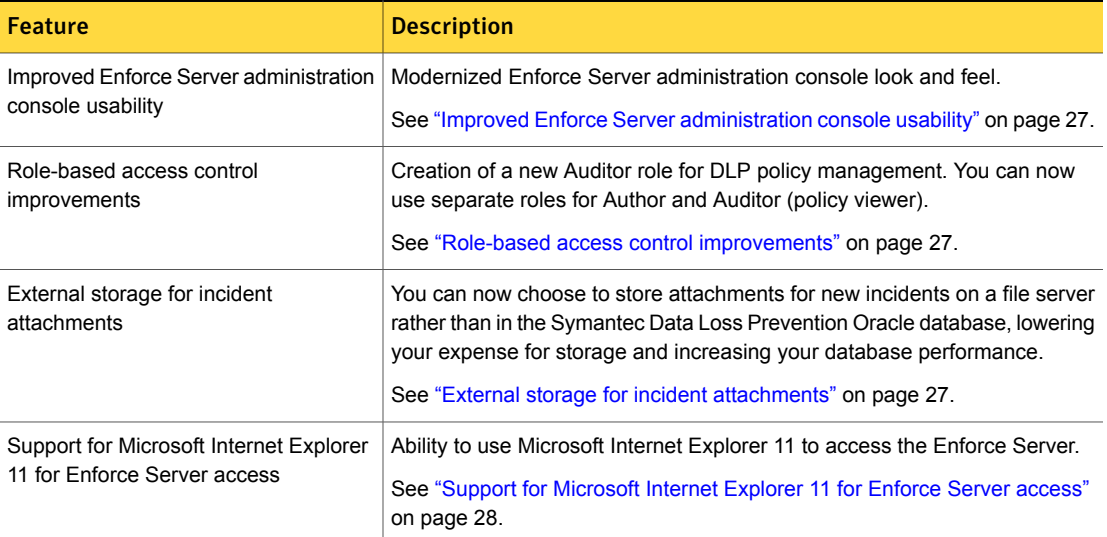

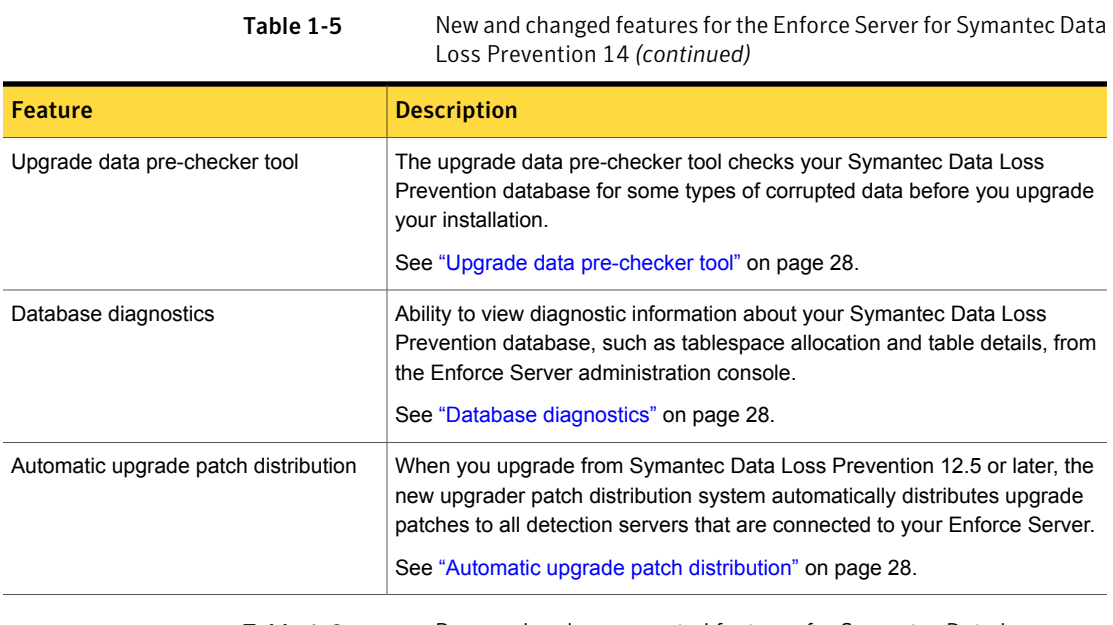

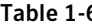

6 Removed and unsupported features for Symantec Data Loss Prevention 14

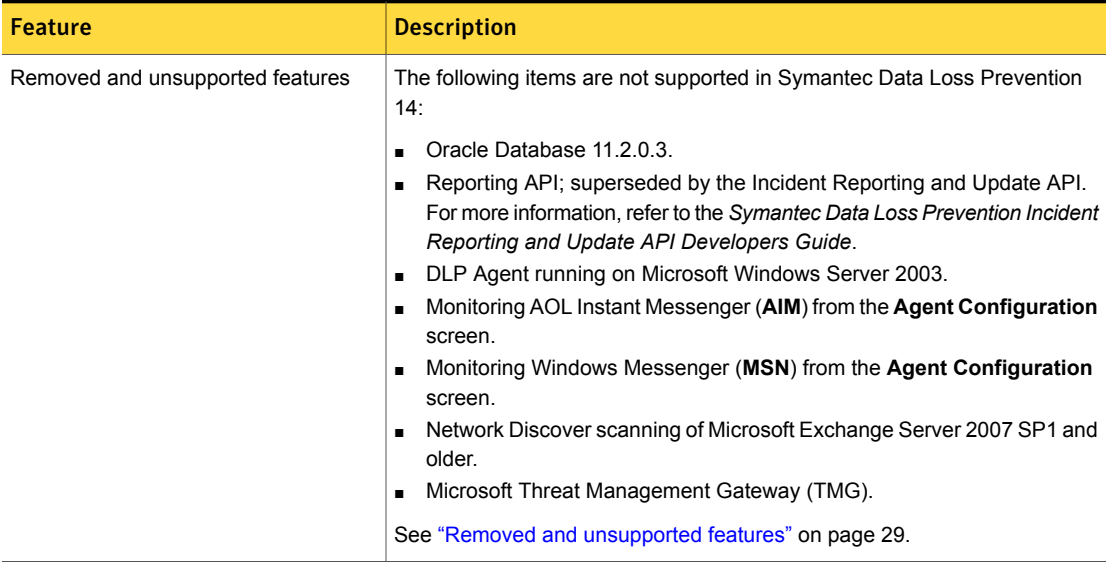

# <span id="page-14-0"></span>Newand Changed Features in Symantec Data Loss Prevention 14

This chapter includes the following topics:

- **[Endpoint](#page-14-1) features**
- Data Loss [Prevention](#page-21-0) for cloud features
- **[Network](#page-22-1) Prevent features**
- <span id="page-14-1"></span>**[Detection](#page-23-0) features**
- **Enforce Server [platform](#page-25-2) features**
- <span id="page-14-2"></span>Removed and [unsupported](#page-28-0) features

# Endpoint features

The following features are new or improved in Symantec Data Loss Prevention 14.

### Endpoint Prevent for cloud storage applications

You can monitor and prevent sensitive data from being synced to cloud storage sites from Windows endpoints.

Most of the popular cloud storage sites are already monitored, but you can easily add applications you want to monitor. The applications monitored by default include the following:

■ Box

- Dropbox
- Google Drive
- Hightail
- iCloud
- Microsoft OneDrive
- Microsoft Skydrive

This feature also monitors and blocks sensitive files that a user attempts to save from Microsoft Office 2007 and 2012 applications (Windows Excel, and PowerPoint) to the OneDrive cloud storage application. You enable this feature using the **Hooking.CLOUD STORAGE HOOKING** advanced agent setting. Refer to the "Advanced agent settings" topic in the "Discovering and preventing data loss on endpoints" section of the *Symantec Data Loss Prevention Administration Guide* for more information.

In previous versions of Symantec Data Loss Prevention, you could add these cloud storage applications to the **Application Monitoring** screen. However, multiple incidents were created for a violation of a block response rule because the endpoint would make multiple attempts to synchronize the file with the cloud version. In Symantec Data Loss Prevention 14, the sensitive file is quarantined, and only one incident is created for a violation of a block rule. By default the file is quarantined to %USERPROFILE%\My Recovered Files. You can designate another location on the **Agent Configuration** tab on the **Agent Configuration** screen.

If sensitive content is added to files that are to be synced to the cloud application, Symantec Data Loss Prevention creates a new *Cloud Storage* incident.

You can add cloud storage applications not listed on the **Application Monitoring** screen as you normally would. However, you select **Cloud Storage** in the new **Application Type** section. Refer to the "Using application monitoring" topic in the "Discovering and preventing data loss on endpoints" section of the *Symantec Data Loss Prevention Administration Guide* for more information.

The following figure shows the new **Cloud Storage** selection.

Figure 2-1 Selecting Cloud Storage

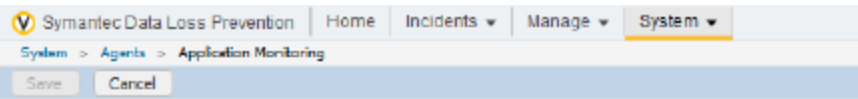

#### **Application Information**

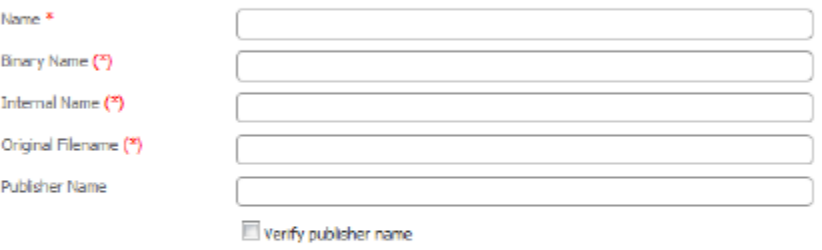

(\*) You must provide at least one of these names.

<span id="page-16-0"></span>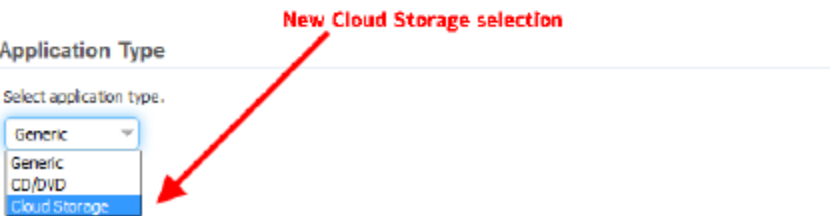

#### Mac Endpoint Prevent for removable storage

You can now monitor and prevent confidential data transfer between Mac endpoints and removable storage devices. This feature is enabled by default using the **Removable Storage** selection on the **Agent Configuration** screen.

This feature includes monitor and prevent support for the following:

- Save-as operations, which include support for these applications: Microsoft Office, iWork 9, TextEdit, Preview, Archive Utility, and Acrobat Reader.
- File copy operations, which include support for these applications: Finder, Terminal, Browsers (Safari, Firefox, and Google Chrome), CopyQueue, and CyberDuck.
- Response rules, which include Block, Notify, Data Retention, and Set Severity.

Note: This feature supports USB 2.0 and greater devices.

The following device types were tested and are supported:

- USB flash drives and memory sticks
- Memory cards, including SDXC and SDHC cards
- Removable hard drives
- **FireWire storage devices**
- Thunderbolt storage devices

Endpoint incidents for Mac removable storage display the removable storage device ID in the following format: *Vendor&Model&Serial&No*.

You can set Symantec Data Loss Prevention to ignore company-provided removable storage devices using the new Mac-specific DeviceID tool. You can also set Symantec Data Loss Prevention to ignore a range of device types, like FireWire devices, USB drives, and so on, using the **Filesystem.ignore\_storage\_bus\_type** advanced agent setting.

<span id="page-17-0"></span>Sensitive files that are blocked from being moved from the endpoint to removable storage are moved to a non-configurable local path on the Mac endpoint:  $$HOME/My$ Recovered Files, where \$HOME is the endpoint user's home directory.

#### Mac Endpoint Prevent for browser-based uploads

You can now monitor and prevent confidential data uploads using browsers on Mac endpoints. This feature allows the DLP Agent to monitor and prevent data from moving from Mac endpoints to web applications like email and cloud storage.

You enable this feature using the **Application File Access** selection on the **Agent Configuration** screen. You add the browser you want to monitor to the **Application Monitoring** screen. You must also add browser child processes you want to monitor to the **Application Monitoring** screen. Refer to the "About monitoring browser-based file uploads on Mac endpoints" topic in the "Discovering and preventing data loss on endpoints" section of *Symantec Data Loss Prevention Administration Guide* for implementation information.

This feature supports the following Mac browsers:

- Google Chrome
- Mozilla Firefox
- Safari

This feature supports the following response rules:

- Endpoint Prevent: Block
- Endpoint Prevent: Notify

You can use DCM detection with this feature. If a file violates a policy, a Mac application monitoring incident is generated.

<span id="page-18-0"></span>Note: You can adjust the agent configuration settings to improve monitoring performance. Refer to the "Working with agent configurations" topic in the "Discovering and preventing data loss on endpoints" section of the *Symantec Data Loss Prevention Administration Guide* for more information.

### Monitoring the Upload Multiple Files option in SharePoint

<span id="page-18-1"></span>Endpoint Prevent now monitors and blocks sensitive information being uploaded to SharePoint when the **Upload Multiple Files** option is selected. This update supports monitoring files uploaded from the Internet Explorer, Firefox, and Chrome browsers. Support includes monitoring and preventing of single and multiple file uploads using Windows Explorer drag and drop, and copy and paste.

## Preventing data loss to HTTPS websites from Google Chrome

Symantec Data Loss Prevention can now monitor and prevent sensitive data transfer over HTTPS from the Google Chrome browser. Also, Google Chrome is now a default application on the **Application Monitoring** screen, which means you are no longer required to add it to monitor sensitive information.

You can do the following with this feature:

- Prevent sensitive files from being uploaded using Chrome. You can also indicate sites where sensitive information is allowed to be uploaded.
- <span id="page-18-2"></span>■ Prevent sensitive information from being pasted into Chrome. You can also indicate sites where sensitive information is allowed to be pasted.
- Prevent sensitive information from being printed from Chrome.
- Monitor Chrome in Windows Metro mode.

### Enhanced support for Microsoft Windows 8.1

Symantec Data Loss Prevention 14 includes enhanced support for Microsoft Windows 8.1:

- Clipboard paste monitoring
- Support for Windows Store applications in Microsoft Internet Explorer 11
- Ability to whitelist Windows Store applications
- Support for Microsoft Internet Explorer 11 in Enhanced Protection Mode

#### Preventing data loss to the mobile devices that use the Media Transfer Protocol (MTP)

<span id="page-19-1"></span><span id="page-19-0"></span>Symantec Data Loss Prevention monitors and prevents data transfer between Windows 8 and 8.1 64-bit systems and mobile devices using MTP. Monitoring and preventing of data transfers between Windows 7 systems and mobile devices using MTP was introduced in Symantec Data Loss Prevention 12.5. If a user moves sensitive information from an endpoint to an external device that uses MTP, Symantec Data Loss Prevention creates a removable device incident.

#### Disabling SPDY protocol in endpoint browsers

The SPDY protocol, which is used by certain websites but can affect monitoring for data loss, is now automatically disabled on Internet Explorer and Firefox running on endpoints in your organization.

When SPDY is disabled, Symantec Data Loss Prevention can monitor the standard HTTPS traffic that browsers use to communicate with the websites. If an endpoint user enables the SPDY protocol, the setting does not take effect and the protocol remains disabled.

<span id="page-19-2"></span>Note: The SPDY protocol can be enabled and disabled using the **NetworkMonitor.DISABLE\_SPDY\_PROTOCOL.int** setting on the **Advanced Agent Settings** screen.

### Clipboard Paste monitoring

You can now monitor data being copied and pasted from the Clipboard, letting you prevent sensitive data from being pasted to specific applications. Incidents generated from both copy and paste actions display as Clipboard incidents.

The following applications are configured by default for Clipboard Paste monitoring:

- Windows Store Mail app
- Google Chrome
- Microsoft Lync
- Microsoft Communicator
- Skype

Note: To enable this feature for additional applications, you add them to the **Application Monitoring** screen.

## Endpoint support for Microsoft Windows Server 2012 R2

<span id="page-20-0"></span>You can now install the DLP Agent on computers running the Microsoft Windows Server 2012 R2 operating system.

<span id="page-20-1"></span>(Support added in Symantec Data Loss Prevention 12.5.x.)

#### Support for VMware Fusion 7

Symantec Data Loss Prevention now monitors Windows virtual machines that run on VMware Fusion 7.

<span id="page-20-2"></span>This new support allows Symantec Data Loss Prevention to monitor data residing on or moving from the Windows VM or the Mac host file system. You can configure the monitor coverage when you implement Windows virtual machines. Refer to the *Symantec Data Loss Prevention Administrator Guide* for more information.

### Disabling the Print Screen function

<span id="page-20-3"></span>Symantec Data Loss Prevention administrators can disable the ability of endpoint users to copy their screen using the Print Screen function. Enabling this feature prevents users from recording an image of the desktop using the Print Screen keyboard key as well as key combinations, like  $Shift + Print Screen$ . This feature applies to Window 7 and 8 endpoints.

#### Endpoint notification pop-ups appear in a user's display language

<span id="page-20-4"></span>Endpoint notification pop-ups now use the user's selected display language instead of the language in the system locale. For example, if the system locale is set to English and the user sets the display language to German, the pop-up appears in German.

#### Simplified process for monitoring CD/DVD applications

The selection for CD/DVD applications is now conveniently grouped with other application types on the **Application Monitoring** screen. Now when you add a CD/DVD application to the **Application Monitoring** screen, you select **CD/DVD** under the new **Application Type** section. In previous versions of Symantec Data Loss Prevention, the selection was located in a list of selections at the bottom of the screen.

You do not have to reconfigure CD/DVD settings made in previous versions. The table Endpoint Prevent for cloud storage [applications](#page-14-2) lists previous versions configurations and what they are updated to in Symantec Data Loss Prevention 14.

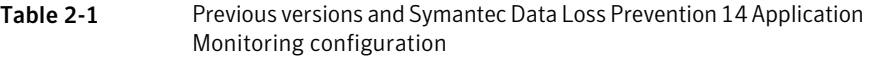

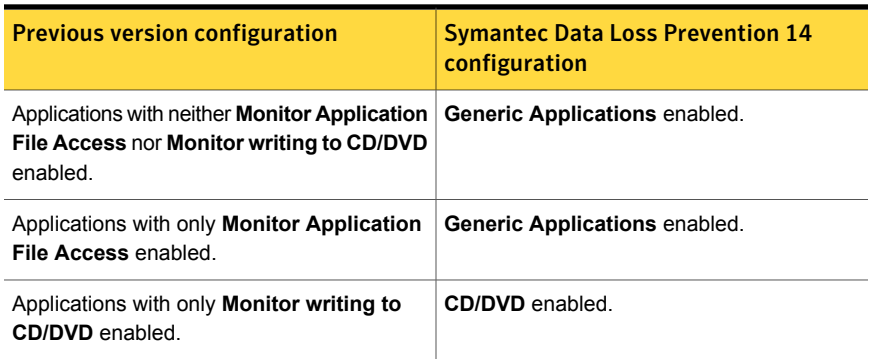

## Data Loss Prevention for cloud features

<span id="page-21-1"></span><span id="page-21-0"></span>The following features are new or improved for Symantec Data Loss Prevention 14.

#### Data Loss Prevention for Box cloud storage

You can create Network Discover/Cloud Storage Discover scans to scan files that are stored in employee Box accounts. Network Discover/Cloud Storage Discover scans of Box targets show you:

- What sensitive information is stored in your employees' accounts
- With whom your employees have shared that sensitive information, including external parties
- <span id="page-21-2"></span>■ How that sensitive information is shared: for example, you can see if sensitive files are password protected, or if they are accessible through links that are available to unauthorized users

### Cloud Prevent for Microsoft Office 365

Symantec Data Loss Prevention Cloud Prevent for Microsoft Office 365 detects confidential data in corporate email sent from Microsoft Office 365 Exchange. It monitors and analyzes outbound Microsoft 365 Exchange email traffic and can block, redirect, or modify email messages as specified in your enterprise's policies. It integrates seamlessly with your existing on-premises Enforce Server administration console and enables your enterprise to leverage its existing investment in policy definition and administration as well as incident remediation processes. This solution integrates with the separate Symantec Email Security.cloud email service, which provides email delivery.

<span id="page-22-0"></span>(Support added in Symantec Data Loss Prevention 12.5.x.)

### Detection servers on Amazon Web Services (AWS) infrastructure

Symantec Data Loss Prevention supports the deployment of specific detection servers on Amazon Web Services (AWS) infrastructure. Data Loss Prevention support for AWS is based on a hybrid cloud model: a supported detection server deployed to AWS connects to an on-premises Enforce Server using a registered TCP port. You do not have to modify a detection server or perform any special configurations to deploy Data Loss Prevention on AWS.

Starting with Symantec Data Loss Prevention 12.5.x, you can deploy a Network Discover detection server on AWS to discover sensitive data on Microsoft SharePoint, Microsoft Exchange, and CIFS-compliant file share servers residing in the cloud. In addition, you can deploy a Network Prevent for Email detection server on AWS to control the transmission of sensitive email from a Microsoft Exchange mail server residing in the cloud.

<span id="page-22-1"></span>For more information, see the Symantec Solutions for Amazon Web Services page at the following URL: [http://www.symantec.com/page.jsp?id=amazon.](http://www.symantec.com/page.jsp?id=amazon) To download the documentation for deploying Data Loss Prevention detection servers on AWS, go to the Support knowledge base at the following URL: [http://www.symantec.com/docs/TECH225947.](http://www.symantec.com/docs/TECH225947)

## Network Prevent features

<span id="page-22-2"></span>The following features are new or improved for Symantec Data Loss Prevention 14.

#### Associating a Network Prevent for Web incident with an end user

You can use the IP address in a Network Prevent for Web incident to determine the user name associated with that incident. Using the new domain controller agent, Symantec Data Loss Prevention collects Windows Events from the Security event log on the Microsoft Active Directory domain controller server. These events are stored in the Symantec Data Loss Prevention database, where a look-up service can resolve the IP address to its associated user name.

For more information about user name resolution and the domain controller agent, see the topic "Resolving user names from IP addresses in web incidents" in the "Working with user risk" chapter of the *Symantec Data Loss Prevention*

<span id="page-23-0"></span>*Administration Guide*, and the "Installing the Domain Controller Agent" chapter in the *Symantec Data Loss Prevention Installation Guide*.

## Detection features

<span id="page-23-1"></span>The following features are new or improved for Symantec Data Loss Prevention 14.

### EDM incident highlighting style

<span id="page-23-2"></span>For Exact Data Matching (EDM) policies, you can choose to highlight all incident matches in the proximity window (including duplicates) or the minimum number of matches required by the EDM condition. (Introduced in Symantec Data Loss Prevention 12.5.1.)

#### EDM enhancements: improved accuracy, faster detection, and larger indexes

Symantec Data Loss Prevention 14 provides significant enhancements to Exact Data Matching (EDM), including improved detection accuracy, faster detection times, and support for larger indexes.

[Table](#page-23-3) 2-2 describes each enhancement.

To take advantage of these EDM enhancements, you must reindex your data sources using Symantec Data Loss Prevention 14 indexers (Enforce Server or Remote EDM Indexer). In addition, for large indexes, you must verify that you have allocated sufficient memory to index, load, and process each index.

For more information about EDM memory requirements, see the topic "EDM memory requirements" in the *Symantec Data Loss Prevention Administration Guide*.

<span id="page-23-3"></span>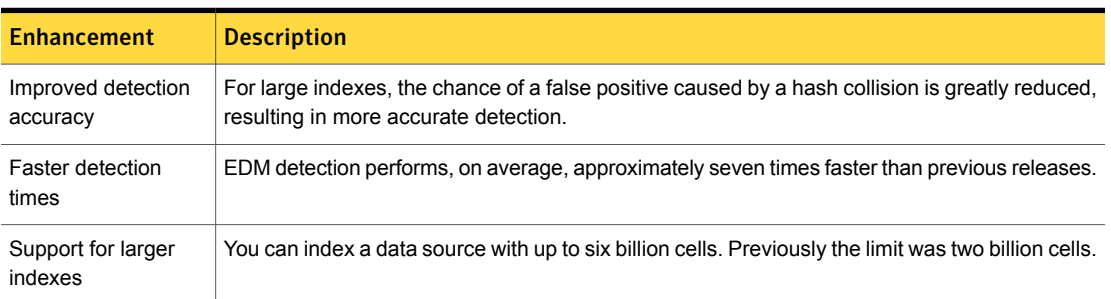

Table 2-2 EDM enhancements in Symantec Data Loss Prevention 14

#### Natural language processing for Chinese, Japanese, and Korean for EDM policies

<span id="page-24-0"></span>Symantec Data Loss Prevention detection servers support natural language processing for Chinese, Japanese, and Korean (CJK) in policies that use Exact Data Matching (EDM) detection. When natural language processing for CJK languages is enabled, the detection server validates CJK tokens before reporting a match, which improves matching accuracy.

Token validation for CJK is disabled by default. You must enable token validation for each detection server by setting the Advanced Server Setting **EDM.TokenVerifierEnabled** to true. You must match on whole words for token validation to apply.

<span id="page-24-1"></span>For more information, see the topic "Configuring natural language processing for Chinese, Japanese, and Korean for EDM policies" in the *Symantec Data Loss Prevention Administration Guide*.

#### Keyword matching performance improvements

Performance improvements for keyword matching conditions significantly reduce detection time for both full and partial keyword matching on the server and on the endpoint. Functionality has not changed, and you do not need to change or update your existing keyword conditions to take advantage of the performance improvements. The performance improvements take effect when you upgrade your detection servers and agents to version 14.

<span id="page-24-2"></span>These performance improvements cause the DLP Agent to consume more RAM compared to previous versions of the DLP Agent. The amount of increase depends upon the complexity and the number of policies. However, even with a complex policy set, the total memory consumed is low compared to the total memory available on the endpoint.

### Detecting custom metadata tags in PDF documents

You can now detect custom metadata tags in PDF documents when you enable metadata detection on the server or on the endpoint. Symantec Data Loss Prevention now supports extraction of custom metadata that have been added using the Document Information Dictionary.

Symantec Data Loss Prevention has supported the detection of certain document metadata for several releases now, including Microsoft Office metadata fields and standard Adobe PDF metadata tags. Data Loss Prevention 14 adds detection support for custom PDF metadata tags.

[Table](#page-25-3) 2-3 lists and describes the types of PDF metadata tags now supported by Data Loss Prevention.

<span id="page-25-3"></span>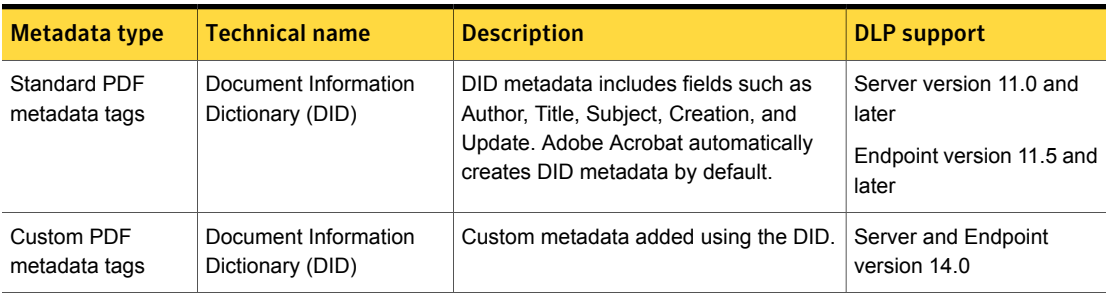

#### Table 2-3 Supported PDF metadata tags

#### Remote IDM Indexer

<span id="page-25-0"></span>The Remote IDM Indexer is a standalone tool that lets you index your confidential documents and files locally on the systems where these files are stored, or from a shared network resource that is easier or preferable to access from a remote host. Using the Remote IDM Indexer greatly simplifies the IDM indexing process because it frees you from having to collect and copy all the files you want to protect to the Enforce Server.

<span id="page-25-1"></span>The Remote IDM Indexer generates a secure (encrypted) pre-index file that you upload to the Enforce Server for final indexing and deployment to servers and endpoints. The Remote IDM Indexer is supported on Windows and Linux platforms and provides three configuration options: properties file, command-line interface (CLI), and user interface (Windows only).

#### New international data identifiers

<span id="page-25-2"></span>There are 40 new international data identifiers for detecting personally identifiable information (PII) that are commonly used in various countries, including Argentina, Australia, Austria, Belgium, Brazil, Bulgaria, Chile, Czech Republic, England, France, Germany, Greece, Hungary, India, Indonesia, Ireland, Israel, Japan, Luxembourg, Malaysia, Mexico, Norway, Poland, Romania, Russia, South Africa, Spain, Sweden, Switzerland, Thailand, United Arab Emirates, and Venezuela.

## Enforce Server platform features

The following features are new or improved for Symantec Data Loss Prevention 14.

#### Improved Enforce Server administration console usability

<span id="page-26-0"></span>The Enforce Server administration console user interface has been updated. The top navigation has been simplified and the overall appearance has been improved.

The user interface includes the following improvements:

- Section 508 compliance
- Simplified menus
- Modernized look and feel
- Improved use of space
- Redesigned to allow for better responsiveness on tablets and handheld devices
- Updated display settings to better adapt to various screen sizes and resolutions

<span id="page-26-1"></span>The **Incidents** screen has a number of updates in addition to the style updates mentioned above. The incident badges at the top of the screen display incidents by severity and count. The screen automatically adjusts the navigation bar if you use larger fonts.

#### Role-based access control improvements

A new Auditor role for Data Loss Prevention policy management is available. The Auditor role is restricted to read-only privileges for policy groups for which the Auditor role is enabled. Users with the Auditor role cannot manage or remediate incidents.

<span id="page-26-2"></span>This new role enables you to efficiently divide up the policy management workflow, so that any employee with an Auditor role can monitor specific policies. This capability can be particularly helpful to use when you experience a large volume of incidents that must be monitored for a policy group and have to bring on more staff to deal with these incidents.

#### External storage for incident attachments

You can now choose to store attachments for incidents on a file server rather than in the Symantec Data Loss Prevention Oracle database, lowering your expense for storage and increasing your database performance. Existing incident attachments in your database are migrated to the external storage directory. Be aware that you cannot migrate externally stored incidents into the database.

For more information about external storage for incident attachments, see the topic "About external storage for incident attachments" in chapter 1 of the *Symantec Data Loss Prevention Upgrade Guide*.

#### Support for Microsoft Internet Explorer 11 for Enforce Server access

<span id="page-27-1"></span><span id="page-27-0"></span>You can now use Microsoft Internet Explorer 11 to access the Enforce Server administration console.

#### Upgrade data pre-checker tool

You can use the upgrade data pre-checker tool to check your Symantec Data Loss Prevention database for some types of corrupted data before you upgrade your installation. If the tool returns an error, you can contact Symantec Technical Support to resolve your data corruption issues before upgrading.

<span id="page-27-2"></span>For more information about the upgrade data pre-checker tool, see the topic "Preparing the Oracle database for a Symantec Data Loss Prevention upgrade" in chapter 1 of the *Symantec Data Loss Prevention Upgrade Guide*.

#### Database diagnostics

You can now view diagnostic information about the Symantec Data Loss Prevention database from the Enforce Server administration console. To view a summary of tablespace allocations and files within specific tablespaces, navigate to **System > Database > Tablespaces Summary**. To view database table details, navigate to **System > Database > Table Details**.

<span id="page-27-3"></span>For more information about database diagnostics, see the "Managing the Symantec Data Loss Prevention database" chapter in the *Symantec Data Loss Prevention Administration Guide*.

#### Automatic upgrade patch distribution

Symantec Data Loss Prevention 12.5.x introduced a new framework for automatically distributing patch files to detection servers before or during the upgrade process. This new approach to patch distribution shortens and simplifies the upgrade process. To begin this automated distribution process, download and extract the upgrade software. The Enforce Server automatically detects the upgrade packages and begins distributing the patches to your detection servers. When you choose to upgrade your system, you can view the patch distribution status in the Upgrade Wizard.

For more information about upgrading your detection servers, see chapter 2 in the *Symantec Data Loss Prevention Upgrade Guide*.

# Removed and unsupported features

<span id="page-28-0"></span>The following items are not supported in Symantec Data Loss Prevention 14:

- Oracle Database 11.2.0.3.
- The Reporting API; superseded by the Incident Reporting and Update API. For more information, refer to the *Symantec Data Loss Prevention Incident Reporting and Update API Developers Guide*.
- DLP Agent running on Microsoft Windows Server 2003.
- Monitoring AOL Instant Messenger (**AIM**) from the **Agent Configuration** screen. Sensitive information accessed using this application is monitored using the Clipboard monitoring and application file access features.
- Monitoring Windows Live Messenger (**MSN**) from the **Agent Configuration** screen.
- Network Discover scanning of Microsoft Exchange Server 2007 SP1 and older using the Exchange Web Store connector.
- Microsoft Threat Management Gateway (TMG).